# 配置PIX到PIX到PIX IPSec全網狀

## 目錄

[簡介](#page-0-0) [必要條件](#page-0-1) [需求](#page-0-2) [採用元件](#page-0-3) [慣例](#page-0-4) [設定](#page-1-0) [網路圖表](#page-1-1) [組態](#page-1-2) [驗證](#page-6-0) [疑難排解](#page-6-1) [疑難排解指令](#page-6-2) [相關資訊](#page-7-0)

# <span id="page-0-0"></span>簡介

此配置允許三個Cisco Secure PIX防火牆盒後面的專用網路通過Internet或任何使用IPsec的公共網 路上的VPN隧道進行連線。三個網路均可以連線到另外兩個網路。在此案例中,連線到公共 Internet時需要網路地址轉換(NAT)。但是,三個內部網之間的流量不需要NAT,這些流量可使用 VPN隧道在公共網際網路上傳輸。

# <span id="page-0-1"></span>必要條件

### <span id="page-0-2"></span>需求

要使IPsec正常工作,開始此配置之前,您必須具有從隧道端點到隧道端點的連線。

### <span id="page-0-3"></span>採用元件

此配置是使用PIX防火牆版本6.1(2)開發和測試的。

#### 注意:show version命令必須顯示加密已啟用。

本文中的資訊是根據特定實驗室環境內的裝置所建立。文中使用到的所有裝置皆從已清除(預設 )的組態來啟動。如果您的網路正在作用,請確保您已瞭解任何指令可能造成的影響。

#### <span id="page-0-4"></span>慣例

請參閱[思科技術提示慣例以瞭解更多有關文件慣例的資訊。](//www.cisco.com/en/US/tech/tk801/tk36/technologies_tech_note09186a0080121ac5.shtml)

<span id="page-1-0"></span>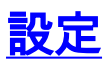

本節提供用於設定本文件中所述功能的資訊。

註:使用[Command Lookup Tool\(](//tools.cisco.com/Support/CLILookup/cltSearchAction.do)僅[供已](//tools.cisco.com/RPF/register/register.do)註冊客戶使用)可獲取本節中使用的命令的詳細資訊。

## <span id="page-1-1"></span>網路圖表

本檔案會使用以下網路設定:

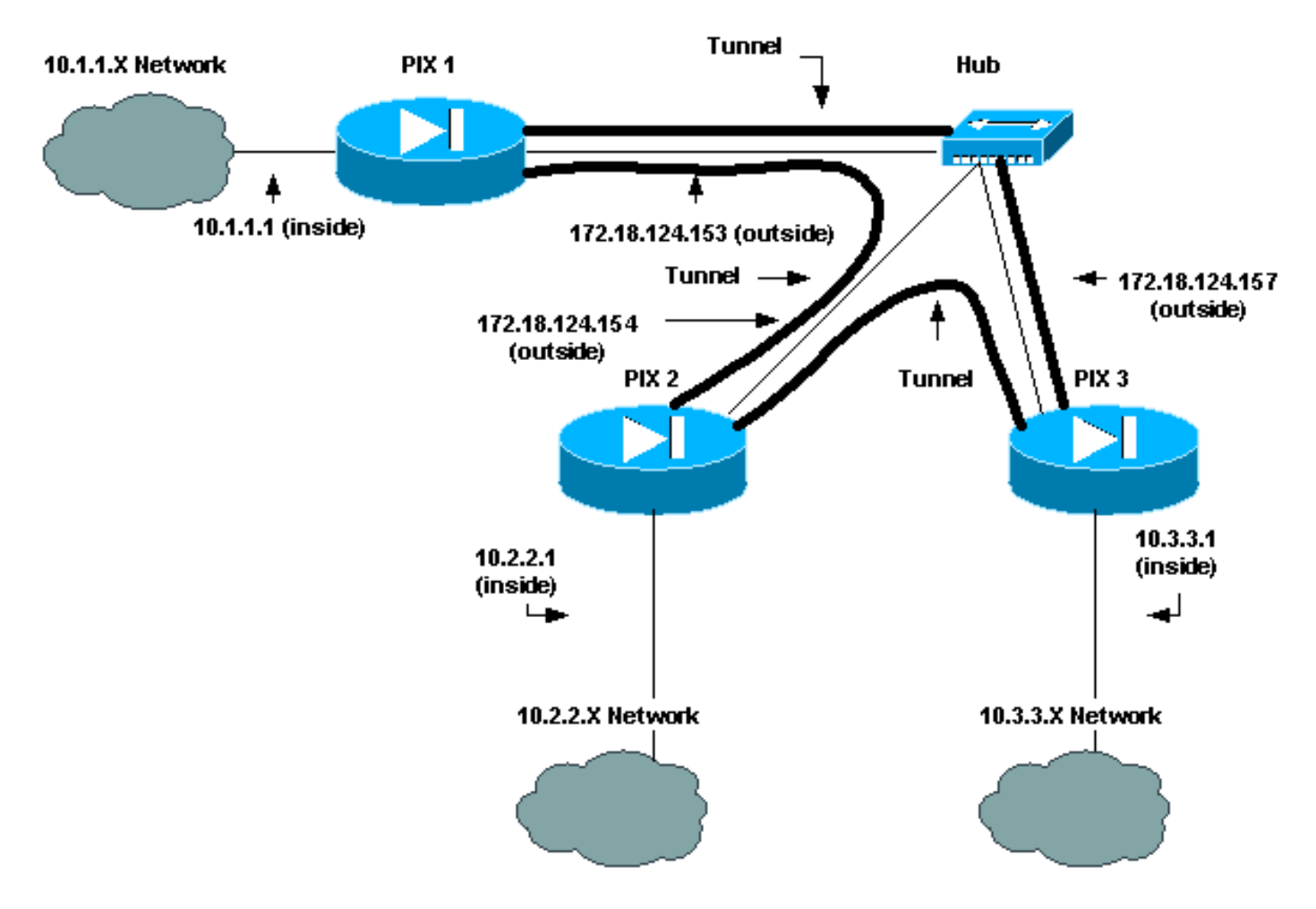

## <span id="page-1-2"></span>組態

本檔案會使用以下設定:

- $\cdot$  PIX 1
- $\cdot$  PIX 2
- $\cdot$  PIX 3

## PIX 1配置

```
PIX Version 6.1(2)
nameif ethernet0 outside security0
nameif ethernet1 inside security100
enable password 8Ry2YjIyt7RRXU24 encrypted
passwd 2KFQnbNIdI.2KYOU encrypted
hostname pix_1
```

```
fixup protocol ftp 21
fixup protocol http 80
fixup protocol h323 1720
fixup protocol rsh 514
fixup protocol smtp 25
fixup protocol sqlnet 1521
fixup protocol sip 5060
names
!--- Traffic to PIX 2 private network: access-list 120
permit ip 10.1.1.0 255.255.255.0 10.2.2.0 255.255.255.0
!--- Traffic to PIX 3 private network: access-list 130
permit ip 10.1.1.0 255.255.255.0 10.3.3.0 255.255.255.0
!--- Do not perform NAT for traffic to !--- other PIX
Firewall private networks: access-list 100 permit ip
10.1.1.0 255.255.255.0 10.2.2.0 255.255.255.0
access-list 100 permit ip 10.1.1.0 255.255.255.0
10.3.3.0 255.255.255.0
pager lines 24
logging on
no logging timestamp
no logging standby
no logging console
no logging monitor
no logging buffered
no logging trap
no logging history
logging facility 20
logging queue 512
interface ethernet0 auto
interface ethernet1 auto
mtu outside 1500
mtu inside 1500
ip address outside 172.18.124.153 255.255.255.0
ip address inside 10.1.1.1 255.255.255.0
ip audit info action alarm
ip audit attack action alarm
no failover
failover timeout 0:00:00
failover poll 15
failover ip address outside 0.0.0.0
failover ip address inside 0.0.0.0
arp timeout 14400
!--- Do not perform NAT for traffic to other PIX
Firewalls: nat (inside) 0 access-list 100
route outside 0.0.0.0 0.0.0.0 172.18.124.1 1
timeout xlate 3:00:00
timeout conn 1:00:00 half-closed 0:10:00 udp 0:02:00 rpc
0:10:00 h323
    0:05:00 sip 0:30:00 sip_media 0:02:00
timeout uauth 0:05:00 absolute
aaa-server TACACS+ protocol tacacs+
aaa-server RADIUS protocol radius
no snmp-server location
no snmp-server contact
snmp-server community public
snmp-server enable traps
floodguard enable
sysopt connection permit-ipsec
no sysopt route dnat
crypto ipsec transform-set myset esp-des esp-md5-hmac
!--- IPsec configuration for tunnel to PIX 2: crypto map
newmap 20 ipsec-isakmp
crypto map newmap 20 match address 120
crypto map newmap 20 set peer 172.18.124.154
```

```
crypto map newmap 20 set transform-set myset
!--- IPsec configuration for tunnel to PIX 3: crypto map
newmap 30 ipsec-isakmp
crypto map newmap 30 match address 130
crypto map newmap 30 set peer 172.18.124.157
crypto map newmap 30 set transform-set myset
crypto map newmap interface outside
isakmp enable outside
isakmp key ******** address 172.18.124.154 netmask
255.255.255.255
   no-xauth no-config-mode
isakmp key ******** address 172.18.124.157 netmask
255.255.255.255
   no-xauth no-config-mode
isakmp identity address
isakmp policy 10 authentication pre-share
isakmp policy 10 encryption des
isakmp policy 10 hash md5
isakmp policy 10 group 1
isakmp policy 10 lifetime 1000
telnet timeout 5
ssh timeout 5
terminal width 80
Cryptochecksum:436c96500052d0276324b9ef33221b2d
: end
[OK]
```
#### PIX 2配置

```
PIX Version 6.1(2)
nameif ethernet0 outside security0
nameif ethernet1 inside security100
enable password 8Ry2YjIyt7RRXU24 encrypted
passwd 2KFQnbNIdI.2KYOU encrypted
hostname pix_2
fixup protocol ftp 21
fixup protocol http 80
fixup protocol h323 1720
fixup protocol rsh 514
fixup protocol smtp 25
fixup protocol sqlnet 1521
fixup protocol sip 5060
names
!--- Traffic to PIX 1: access-list 110 permit ip
10.2.2.0 255.255.255.0 10.1.1.0 255.255.255.0
!--- Traffic to PIX 3: access-list 130 permit ip
10.2.2.0 255.255.255.0 10.3.3.0 255.255.255.0
!--- Do not perform NAT for traffic to other PIX
Firewalls: access-list 100 permit ip 10.2.2.0
255.255.255.0 10.1.1.0 255.255.255.0
access-list 100 permit ip 10.2.2.0 255.255.255.0
10.3.3.0 255.255.255.0
pager lines 24
logging on
no logging timestamp
no logging standby
no logging console
no logging monitor
no logging buffered
no logging trap
no logging history
logging facility 20
logging queue 512
```
interface ethernet0 auto interface ethernet1 auto mtu outside 1500 mtu inside 1500 ip address outside 172.18.124.154 255.255.255.0 ip address inside 10.2.2.1 255.255.255.0 ip audit info action alarm ip audit attack action alarm no failover failover timeout 0:00:00 failover poll 15 failover ip address outside 0.0.0.0 failover ip address inside 0.0.0.0 arp timeout 14400 *!--- Do not perform NAT for traffic to other PIX Firewalls:* **nat (inside) 0 access-list 100** route outside 0.0.0.0 0.0.0.0 172.18.124.1 1 timeout xlate 3:00:00 timeout conn 1:00:00 half-closed 0:10:00 udp 0:02:00 rpc 0:10:00 h323 0:05:00 sip 0:30:00 sip\_media 0:02:00 timeout uauth 0:05:00 absolute aaa-server TACACS+ protocol tacacs+ aaa-server RADIUS protocol radius no snmp-server location no snmp-server contact snmp-server community public no snmp-server enable traps floodguard enable **sysopt connection permit-ipsec no sysopt route dnat crypto ipsec transform-set myset esp-des esp-md5-hmac** *!--- IPsec configuration for tunnel to PIX 1:* **crypto map newmap 10 ipsec-isakmp crypto map newmap 10 match address 110 crypto map newmap 10 set peer 172.18.124.153 crypto map newmap 10 set transform-set myset** *!--- IPsec configuration for tunnel to PIX 3:* **crypto map newmap 30 ipsec-isakmp crypto map newmap 30 match address 130 crypto map newmap 30 set peer 172.18.124.157 crypto map newmap 30 set transform-set myset crypto map newmap interface outside isakmp enable outside isakmp key \*\*\*\*\*\*\*\* address 172.18.124.153 netmask 255.255.255.255 no-xauth no-config-mode isakmp key \*\*\*\*\*\*\*\* address 172.18.124.157 netmask 255.255.255.255 no-xauth no-config-mode isakmp identity address isakmp policy 10 authentication pre-share isakmp policy 10 encryption des isakmp policy 10 hash md5 isakmp policy 10 group 1 isakmp policy 10 lifetime 1000** telnet timeout 5 ssh timeout 5 terminal width 80 Cryptochecksum:aef12453a0ea29b592dd0d395de881f5 : end PIX 3配置

```
PIX Version 6.1(2)
nameif ethernet0 outside security0
nameif ethernet1 inside security100
enable password 8Ry2YjIyt7RRXU24 encrypted
passwd 2KFQnbNIdI.2KYOU encrypted
hostname pix_3
fixup protocol ftp 21
fixup protocol http 80
fixup protocol h323 1720
fixup protocol rsh 514
fixup protocol smtp 25
fixup protocol sqlnet 1521
fixup protocol sip 5060
names
!--- IPsec configuration for tunnel to PIX 1: access-
list 110 permit ip 10.3.3.0 255.255.255.0 10.1.1.0
255.255.255.0
!--- IPsec configuration for tunnel to PIX 2: access-
list 120 permit ip 10.3.3.0 255.255.255.0 10.2.2.0
255.255.255.0
!--- Do not perform NAT for traffic to other PIX
Firewalls: access-list 100 permit ip 10.3.3.0
255.255.255.0 10.2.2.0 255.255.255.0
access-list 100 permit ip 10.3.3.0 255.255.255.0
10.1.1.0 255.255.255.0
pager lines 24
logging on
no logging timestamp
no logging standby
no logging console
no logging monitor
no logging buffered
no logging trap
no logging history
logging facility 20
logging queue 512
interface ethernet0 auto
interface ethernet1 auto
mtu outside 1500
mtu inside 1500
ip address outside 172.18.124.157 255.255.255.0
ip address inside 10.3.3.1 255.255.255.0
ip audit info action alarm
ip audit attack action alarm
no failover
failover timeout 0:00:00
failover poll 15
failover ip address outside 0.0.0.0
failover ip address inside 0.0.0.0
arp timeout 14400
!--- Do not perform NAT for traffic to other PIX
Firewalls: nat (inside) 0 access-list 100
route outside 0.0.0.0 0.0.0.0 172.18.124.1 1
timeout xlate 3:00:00
timeout conn 1:00:00 half-closed 0:10:00 udp 0:02:00 rpc
0:10:00 h323
    0:05:00 sip 0:30:00 sip_media 0:02:00
timeout uauth 0:05:00 absolute
aaa-server TACACS+ protocol tacacs+
aaa-server RADIUS protocol radius
no snmp-server location
no snmp-server contact
```

```
snmp-server community public
no snmp-server enable traps
floodguard enable
sysopt connection permit-ipsec
no sysopt route dnat
crypto ipsec transform-set myset esp-des esp-md5-hmac
!--- IPsec configuration for tunnel to PIX 1: crypto map
newmap 10 ipsec-isakmp
crypto map newmap 10 match address 110
crypto map newmap 10 set peer 172.18.124.153
crypto map newmap 10 set transform-set myset
!--- IPsec configuration for tunnel to PIX 2: crypto map
newmap 20 ipsec-isakmp
crypto map newmap 20 match address 120
crypto map newmap 20 set peer 172.18.124.154
crypto map newmap 20 set transform-set myset
crypto map newmap interface outside
isakmp enable outside
isakmp key ******** address 172.18.124.153 netmask
255.255.255.255
   no-xauth no-config-mode
isakmp key ******** address 172.18.124.154 netmask
255.255.255.255
   no-xauth no-config-mode
isakmp identity address
isakmp policy 10 authentication pre-share
isakmp policy 10 encryption des
isakmp policy 10 hash md5
isakmp policy 10 group 1
isakmp policy 10 lifetime 1000
telnet timeout 5
ssh timeout 5
terminal width 80
Cryptochecksum:e6ad75852dff21efdb2d24cc95ffbe1c
: end
[OK]
```
<span id="page-6-0"></span>驗證

目前沒有適用於此組態的驗證程序。

# <span id="page-6-1"></span>疑難排解

本節提供的資訊可用於對組態進行疑難排解。有關詳細資訊,請參閱[排除PIX故障以在已建立的](//www.cisco.com/en/US/tech/tk583/tk372/technologies_tech_note09186a008009448c.shtml) [IPsec隧道上傳遞資料流量。](//www.cisco.com/en/US/tech/tk583/tk372/technologies_tech_note09186a008009448c.shtml)

### <span id="page-6-2"></span>疑難排解指令

附註:使用 debug 指令之前,請先參[閱有關 Debug 指令的重要資訊](//www.cisco.com/en/US/tech/tk801/tk379/technologies_tech_note09186a008017874c.shtml)。

#### debug指令

在PIX上使用這些命令,同時運行logging monitor debugging或logging console debugging命令。

- debug crypto ipsec 調試IPsec處理。
- debug crypto isakmp 調試Internet安全關聯和金鑰管理協定(ISAKMP)處理。

• debug crypto engine — 顯示有關執行加密和解密的加密引擎的調試消息。 清除命令

為了清除安全關聯(SA),請在PIX的配置模式下使用這些命令。

• clear [crypto] ipsec sa — 刪除活動的IPsec SA。關鍵字crypto是可選的。

• clear [crypto] isakmp sa — 刪除活動的Internet金鑰交換(IKE)SA。關鍵字crypto是可選的。 注意:要使IPsec正常工作,開始此配置之前,必須具備從隧道端點到隧道端點的連線。

# <span id="page-7-0"></span>相關資訊

- [排除PIX在已建立的IPSec隧道上傳遞資料流量的故障](//www.cisco.com/en/US/tech/tk583/tk372/technologies_tech_note09186a008009448c.shtml?referring_site=bodynav)
- [Cisco PIX 500系列安全裝置](//www.cisco.com/en/US/products/hw/vpndevc/ps2030/tsd_products_support_eol_series_home.html?referring_site=bodynav)
- [PIX命令參考](//www.cisco.com/en/US/products/hw/vpndevc/ps2030/products_tech_note09186a0080094885.shtml?referring_site=bodynav)
- [IPsec協商/IKE通訊協定](//www.cisco.com/en/US/tech/tk583/tk372/tsd_technology_support_protocol_home.html?referring_site=bodynav)
- [要求建議 \(RFC\)](http://www.ietf.org/rfc.html?referring_site=bodynav)
- [技術支援與文件 Cisco Systems](//www.cisco.com/cisco/web/support/index.html?referring_site=bodynav)